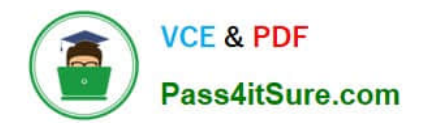

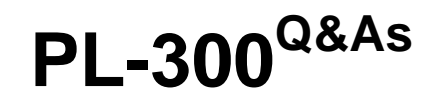

## Microsoft Power BI Data Analyst

# **Pass Microsoft PL-300 Exam with 100% Guarantee**

Free Download Real Questions & Answers **PDF** and **VCE** file from:

**https://www.pass4itsure.com/pl-300.html**

100% Passing Guarantee 100% Money Back Assurance

Following Questions and Answers are all new published by Microsoft Official Exam Center

**C** Instant Download After Purchase

**83 100% Money Back Guarantee** 

- 365 Days Free Update
- 800,000+ Satisfied Customers

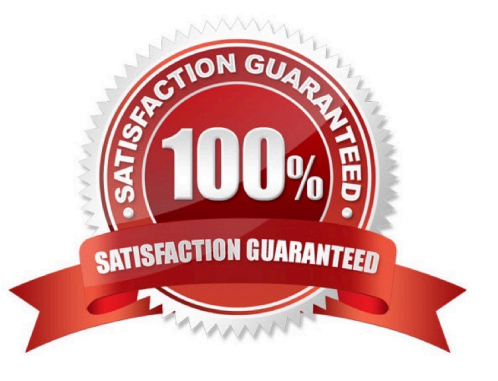

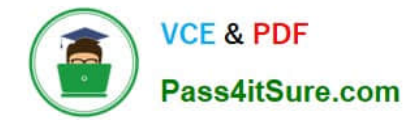

#### **QUESTION 1**

You have a prospective customer list that contains 1,500 rows of data. The list contains the following fields:

1.

First name

2.

Last name

3.

Email address

4.

State/Region

5.

Phone number

You import the list into Power Query Editor.

You need to ensure that the list contains records for each State/Region to which you want to target a marketing campaign.

Which two actions should you perform? Each correct answer presents part of the solution.

NOTE: Each correct selection is worth one point.

A. Open the Advanced Editor.

B. Select Column quality.

- C. Enable Column profiling based on entire dataset.
- D. Select Column distribution.

E. Select Column profile.

Correct Answer: CE

In Power query, the load preview by default is 1000 row. By default, the column quality also only looks at the first 1000 row. You can verify this by the status bar at the bottom of the Power query window. To change the profiling so it analyses

the entire column of data, select the profiling status in the status bar. Then select Column profiling based on the entire data set.

https://theexcelclub.com/data-profiling-views-in-power-query-excel-and-power-bi/

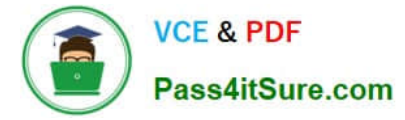

#### **QUESTION 2**

#### HOTSPOT

You are building a financial report by using Power BI.

You have a table named financials that contains a column named Date and a column named Sales.

You need to create a measure that calculates the relative change in sales as compared to the previous quarter.

How should you complete the measure? To answer, select the appropriate options in the answer area.

NOTE: Each correct selection is worth one point.

Hot Area:

#### **Answer Area**

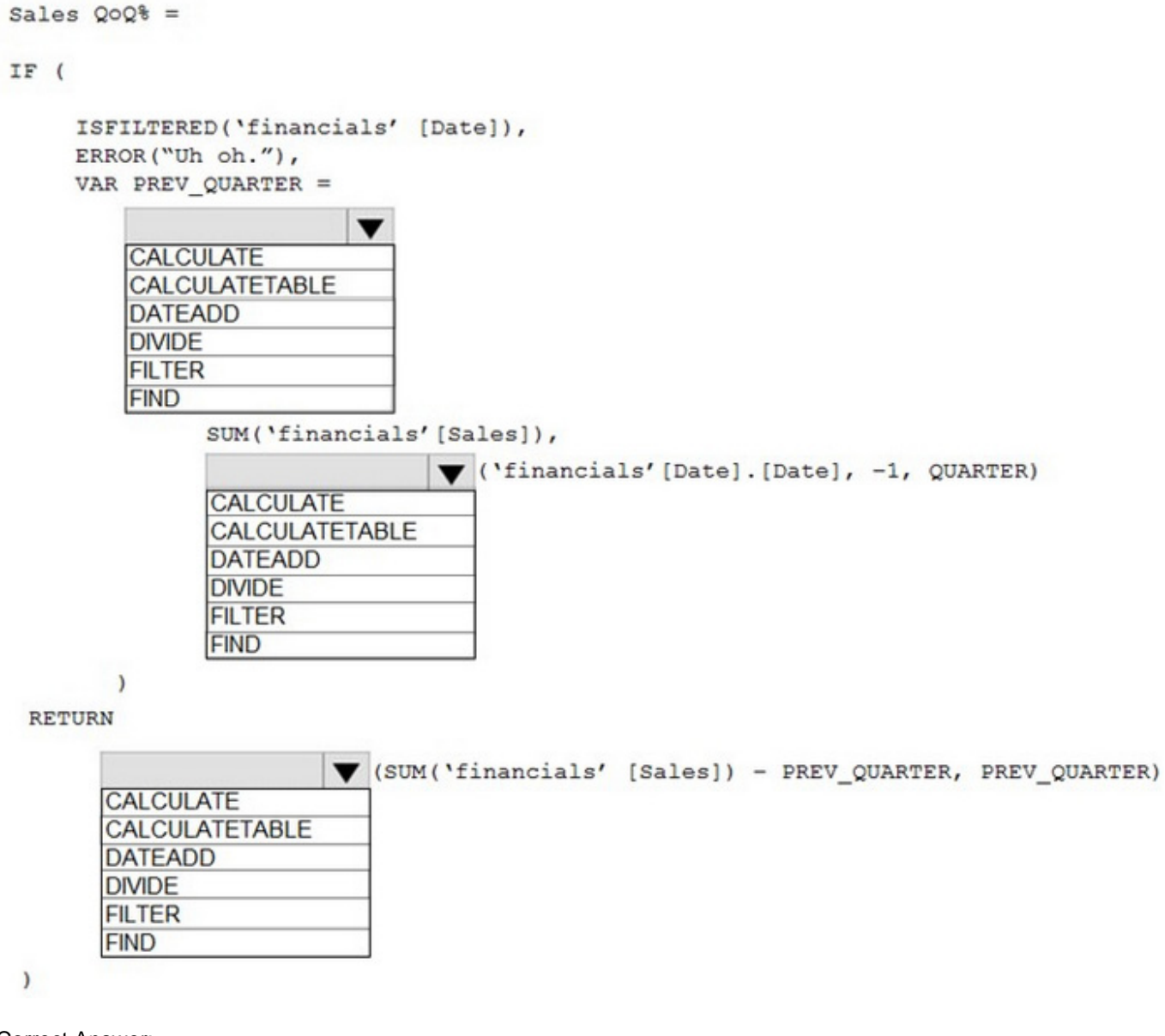

Correct Answer:

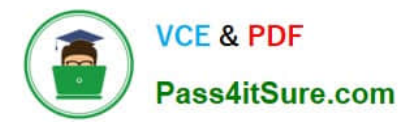

#### **Answer Area**

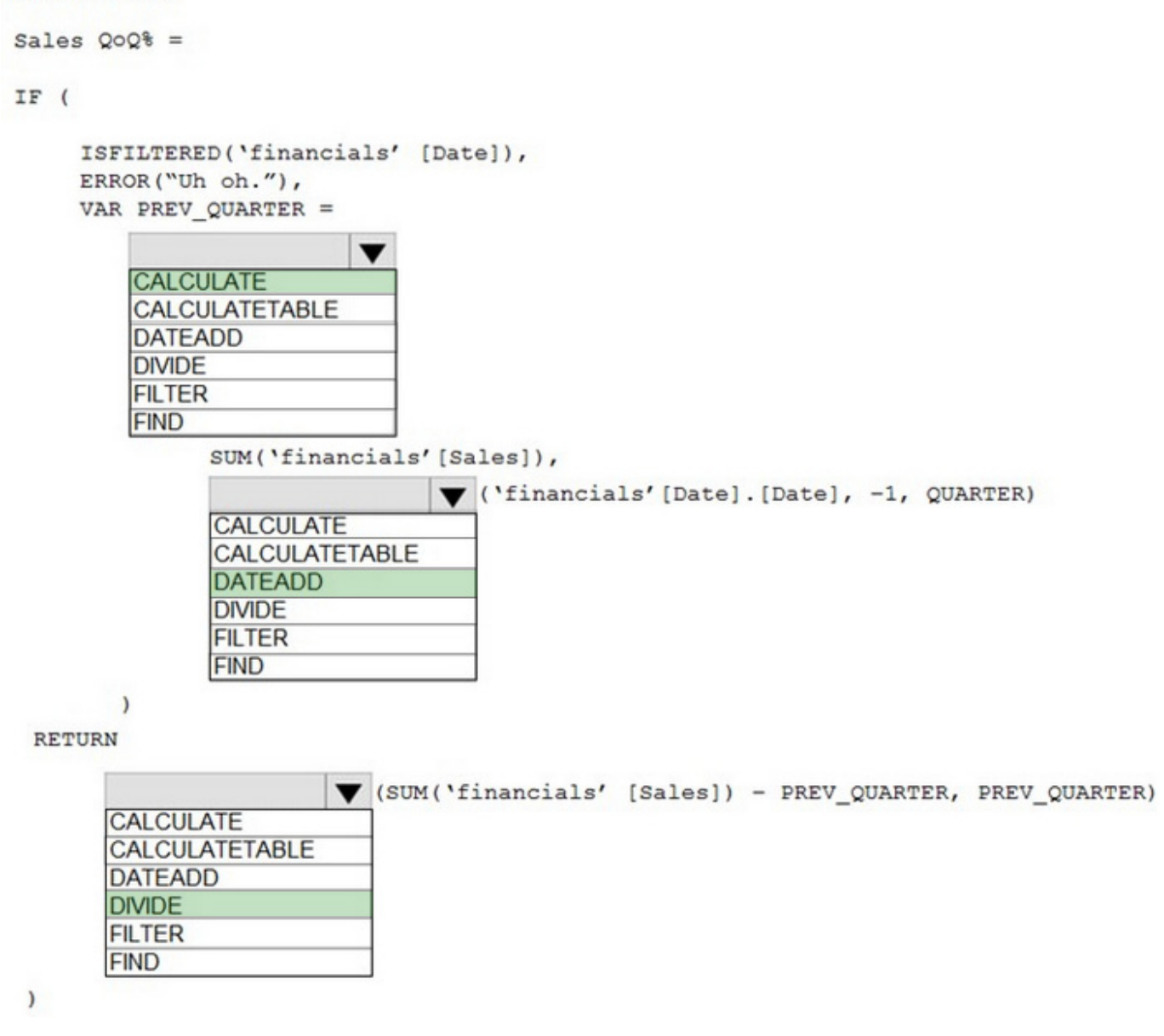

Box 1: CALCULATE

Box 2: DATEADD

Box 3: DIVIDE

Example:

NET\_SALES QoQ% =

IF(

ISFILTERED(\\'Calendar\\'[Date]),

ERROR("Time intelligence quick measures can only be grouped or filtered by the Power BI-provided date hierarchy or primary date column."),

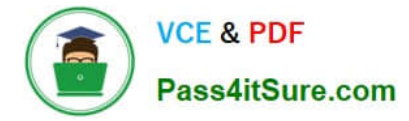

```
VAR __PREV_QUARTER =
CALCULATE(
SUM(\\'research ra_qtr_template\\'[NET_SALES]),
DATEADD(\\'Calendar\\'[Date].[Date], -1, QUARTER)
)
RETURN
DIVIDE(
SUM(\\'research ra_qtr_template\\'[NET_SALES]) - __PREV_QUARTER,
__PREV_QUARTER
)
)
```
Reference:

https://community.powerbi.com/t5/Desktop/Error-calculating-QOQ-using-quick-measure/m-p/547054

#### **QUESTION 3**

#### HOTSPOT

You have a column named UnitsInStock as shown in the following exhibit.

#### **https://www.pass4itsure.com/pl-300.html**

2024 Latest pass4itsure PL-300 PDF and VCE dumps Download

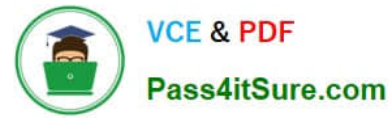

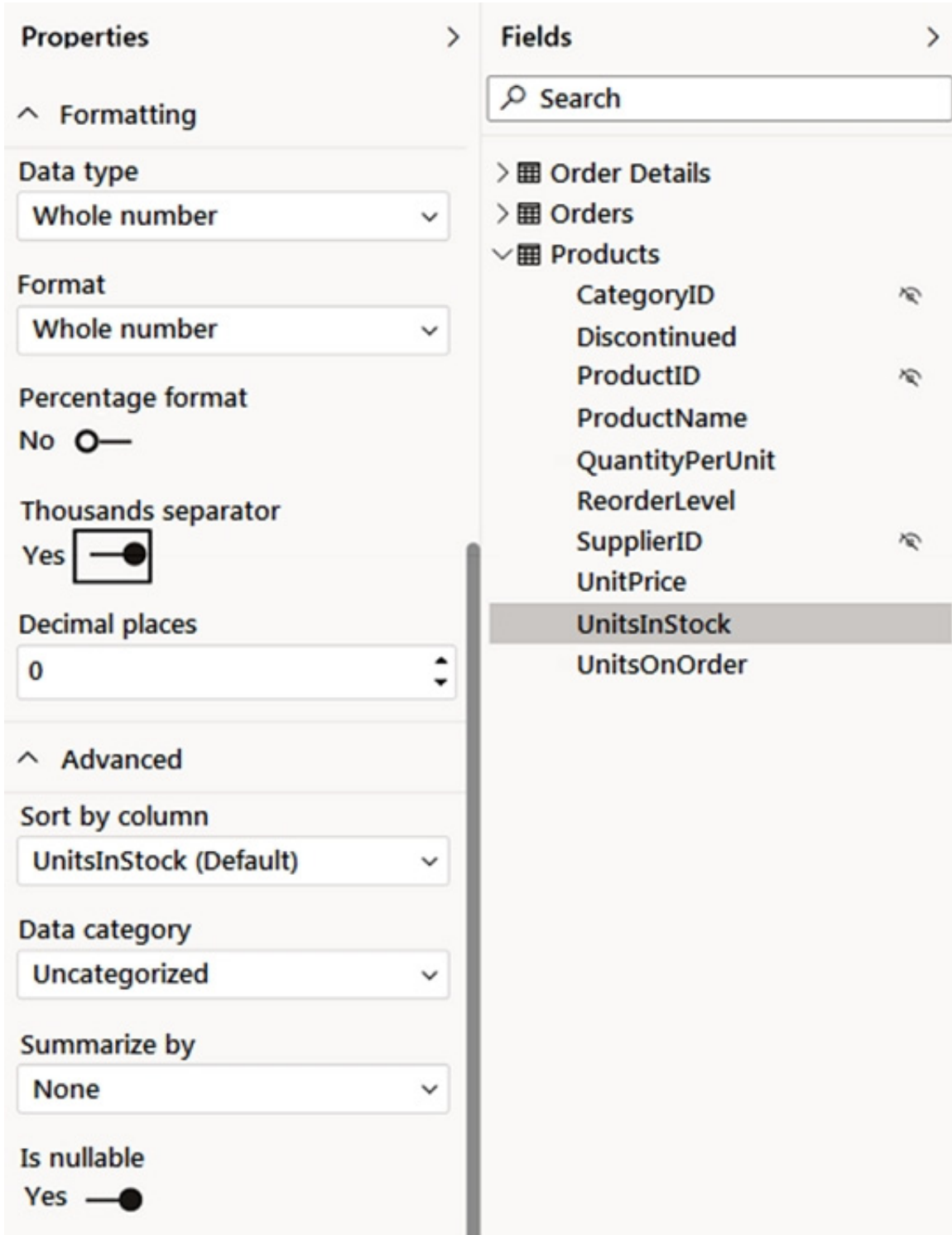

UnitsInStock has 75 non-null values, of which 51 are unique.

Use the drop-down menus to select the answer choice that completes each statement based on the information presented in the graphic.

NOTE: Each correct selection is worth one point.

Hot Area:

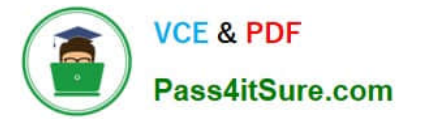

## **Answer Area**

When a table visual is created in a report and UnitsInStock is added to the values, there will be [answer choice] in the table.

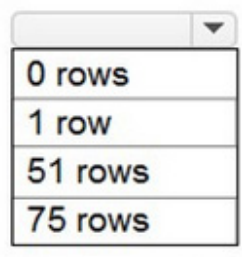

maintain reduce increase  $\overline{\phantom{a}}$ 

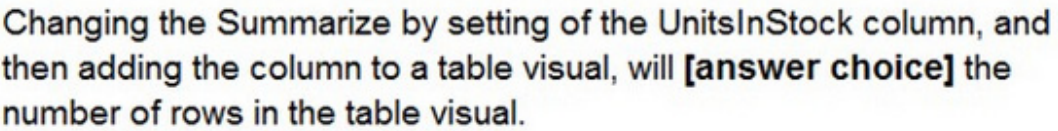

Correct Answer:

### **Answer Area**

When a table visual is created in a report and UnitsInStock is added to the values, there will be [answer choice] in the table.

Changing the Summarize by setting of the UnitsInStock column, and then adding the column to a table visual, will [answer choice] the number of rows in the table visual.

Box 1: 75

Box 2: reduce

They reduce from the number of values (75), to the number of unique values (51).

Reference:

https://docs.microsoft.com/en-us/power-bi/create-reports/desktop-show-items-no-data

#### **QUESTION 4**

Note: This question is part of a series of questions that present the same scenario. Each question in the series contains

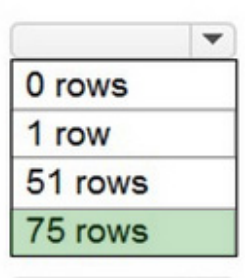

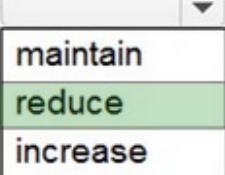

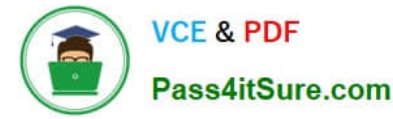

a unique solution that might meet the stated goals. Some question sets might have more than one correct solution, while

others might not have a correct solution.

After you answer a question in this section, you will NOT be able to return to it. As a result, these questions will not appear in the review screen.

You are modeling data by using Microsoft Power Bl. Part of the data model is a large Microsoft SQL Server table named Order that has more than 100 million records.

During the development process, you need to import a sample of the data from the Order table.

Solution: You add a report-level filter that filters based on the order date.

Does this meet the goal?

A. Yes

B. No

Correct Answer: B

The filter is applied after the data is imported. Instead add a WHERE clause to the SQL statement.

Reference: https://docs.microsoft.com/en-us/power-bi/connect-data/service-gateway-sql-tutorial

#### **QUESTION 5**

You have a Power B1 report that contains the visuals shown in the following table.

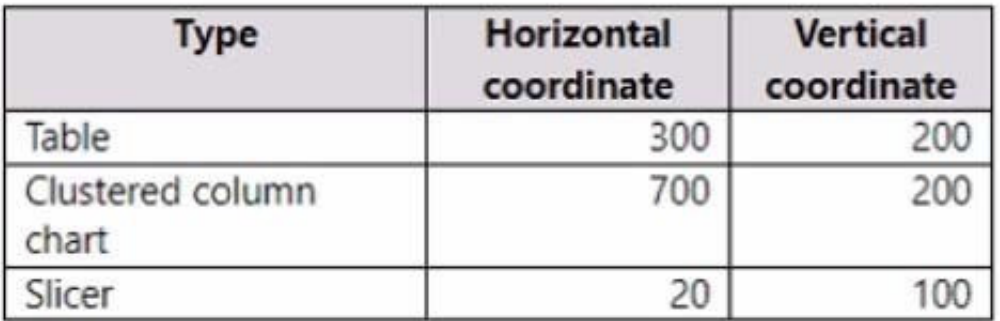

You need to modify the location of each visual.

What should you modify for each visual?

A. the layer order

B. the padding

C. the position

D. the tab order

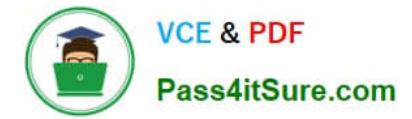

Correct Answer: C

[PL-300 PDF Dumps](https://www.pass4itsure.com/pl-300.html) [PL-300 Exam Questions](https://www.pass4itsure.com/pl-300.html) [PL-300 Braindumps](https://www.pass4itsure.com/pl-300.html)